# **Student Data Capture System**

2017 Data submissions 4 and 5

This guide provides a list of tasks to prepare data submissions 4 and 5 for Year 12 student data.

As timelines for data processing are extremely tight, schools should ensure that they comply with the due dates and times. Schools that fail to meet the due dates and times may not have their students' records processed by the dates advertised on the QCAA's senior education profile calendar for 2017.

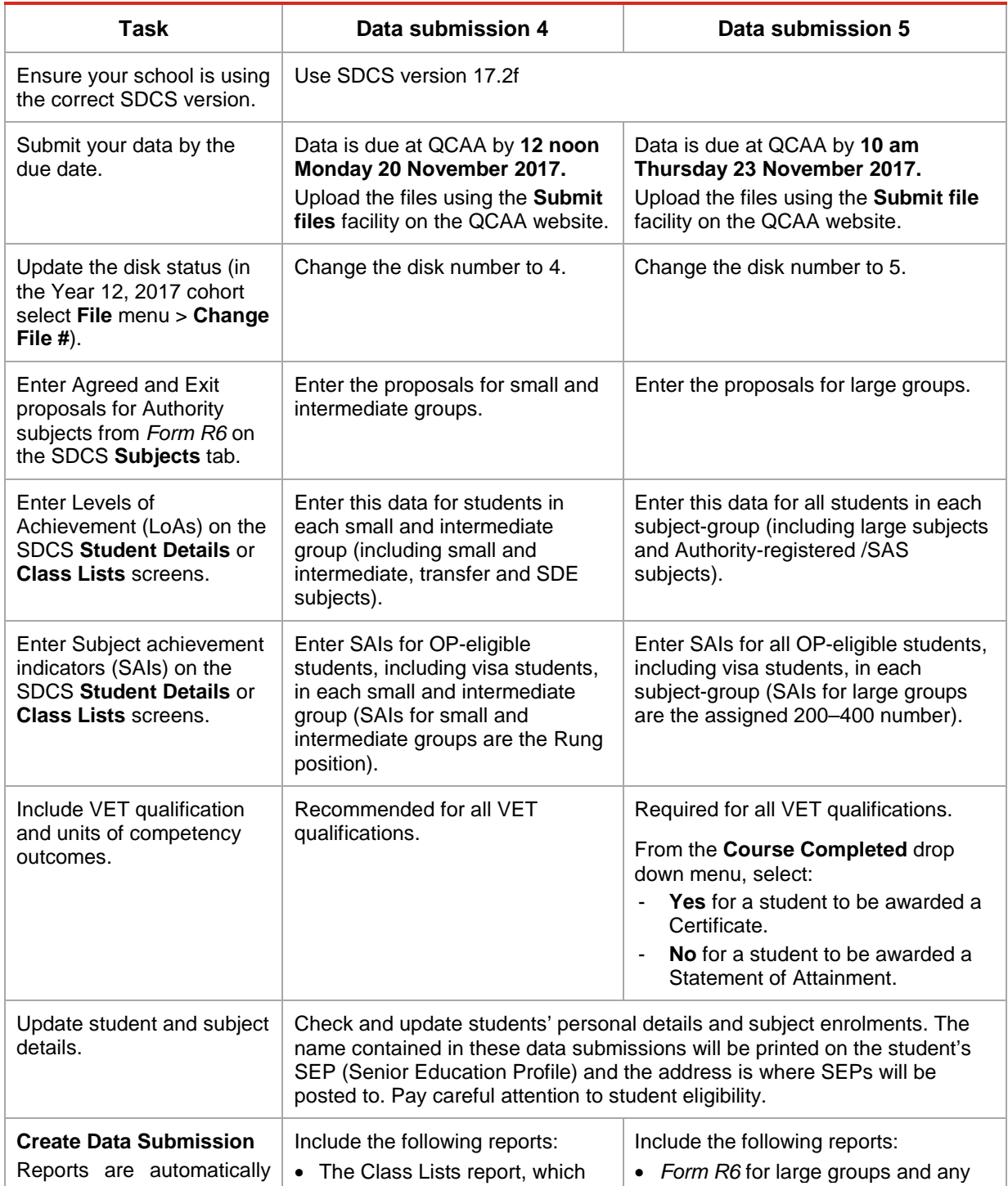

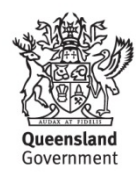

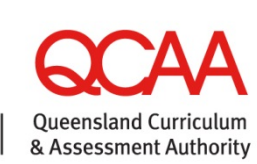

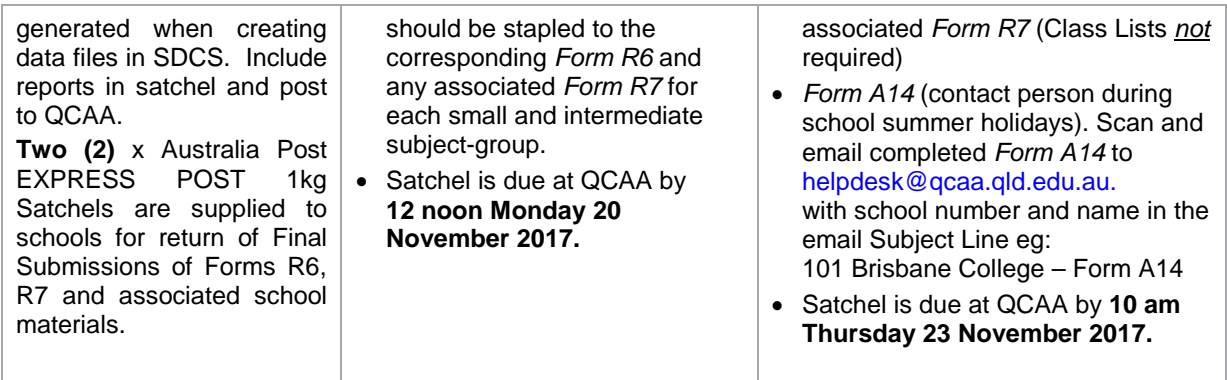

### **Class Lists**

Subject class lists, to be attached to R6s, will be automatically generated when creating data files for submissions 4 and 5.

Where subject class lists are generated via the **Reports** menu and select **Class Lists** for attachment to R6s, please ensure the below filters are used.

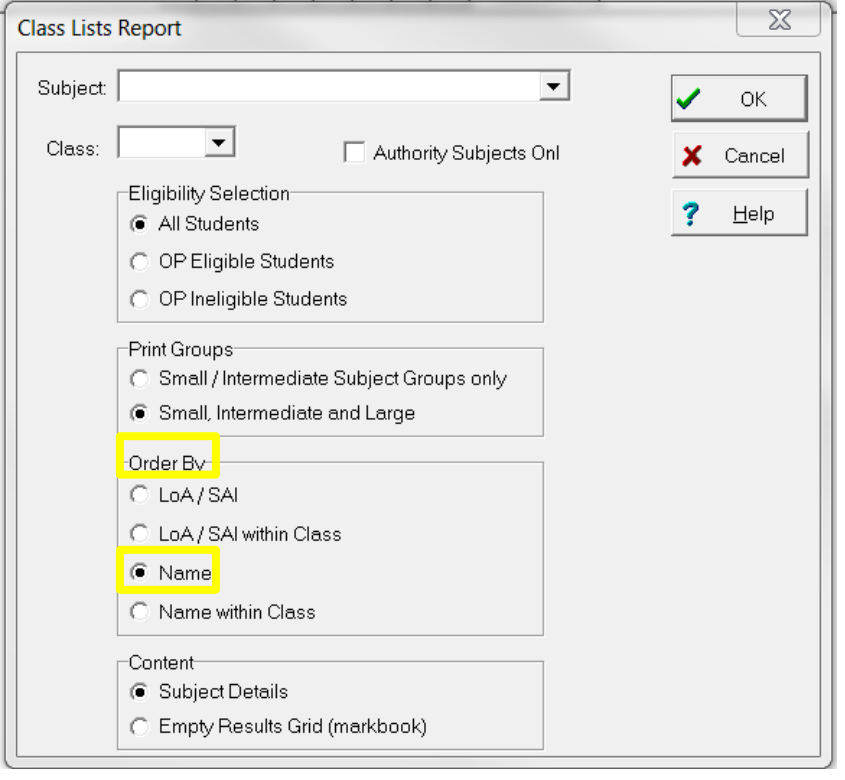

# **Determining group sizes**

To determine group sizes:

- 1. Run a full batch validation (**File** menu>**Validation**).
- 2. Produce a **Subject Summary Report** (via the **Reports** menu) to see subject-group size information:

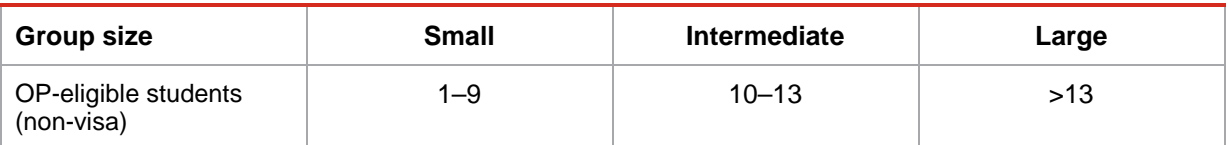

### **SDCS Checking Reports**

The SDCS Checking Report is published on the school specific reports page on the QCAA website

[https://www.qcaa.qld.edu.au/secure\\_site/secure/schools/reports/schoolSpecificReports.jsp](https://www.qcaa.qld.edu.au/secure_site/secure/schools/reports/schoolSpecificReports.jsp) approximately one week after each Data Submission.

This report is produced after SDCS data collection processing to highlight SDCS data elements that may need checking and correction. This report is designed to detect common errors identified through the SDCS data collection process and to aid in the continual data flow between schools and QCAA.

It is imperative you download this report and action as required. These errors will prevent a student's learning account being populated with enrolment and result details from SDCS and may also prevent your school from becoming a student's Main Learning Provider in SLIMS.

Check the data in both SDCS and SLIMS and amend one or both to reflect the correct details **prior** to the next SDCS data submission.

### **Common error / warning messages**

To view the error / warning message, click on the **Student Details** tab (for a particular student) then click on the **Messages** tab.

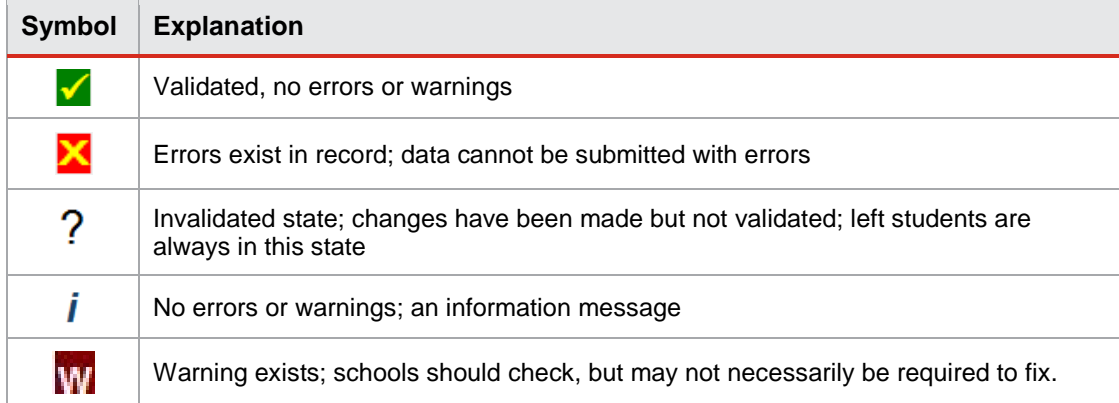

#### **Solutions**

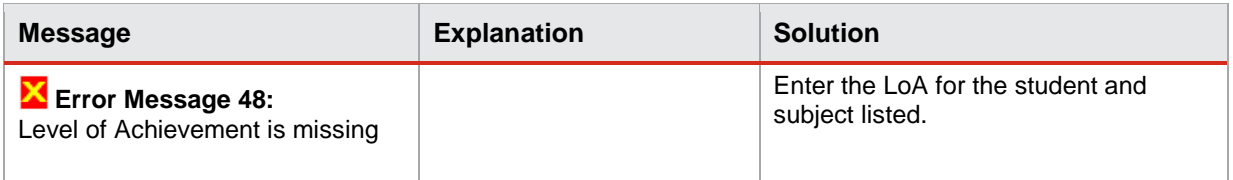

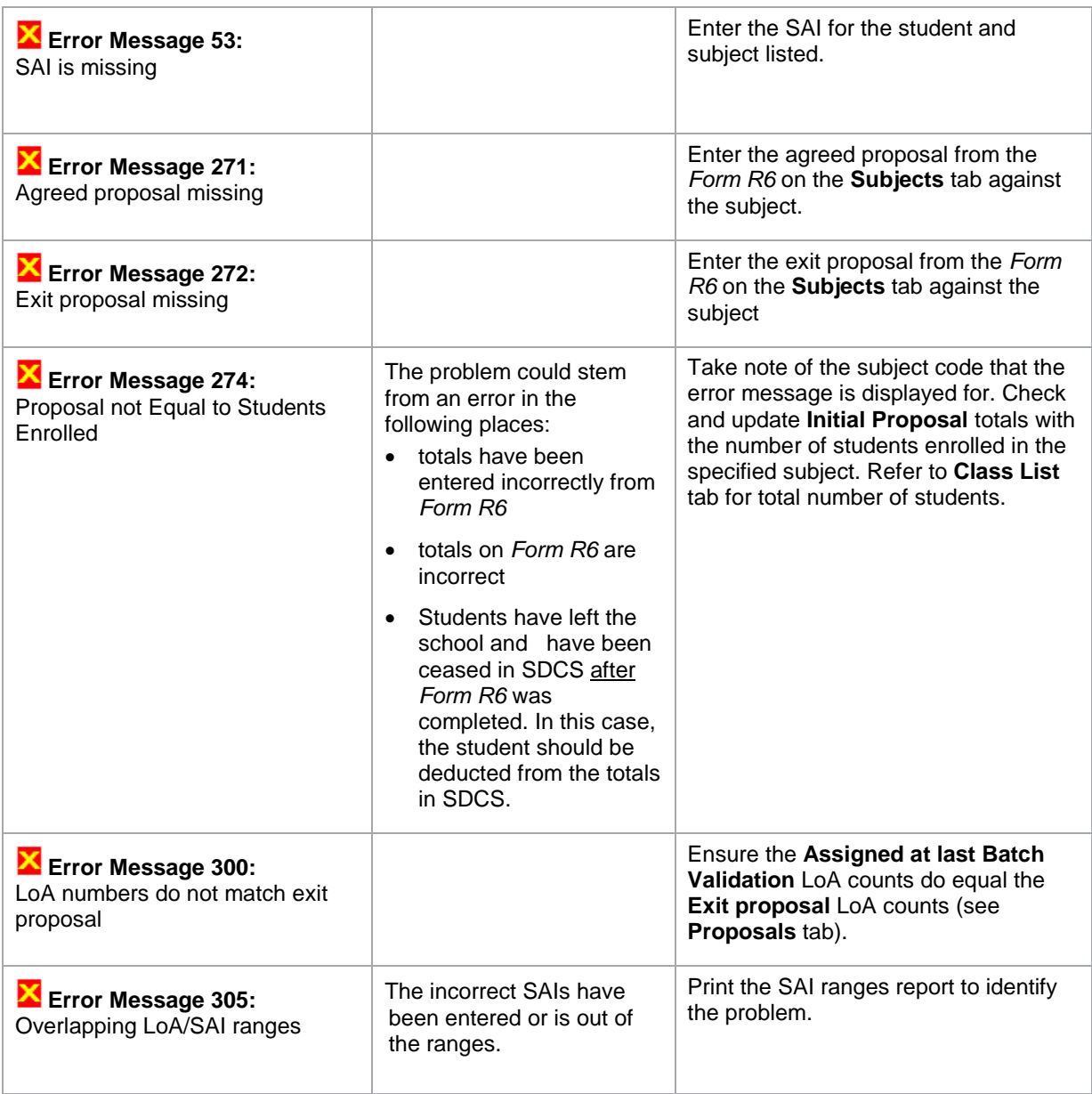

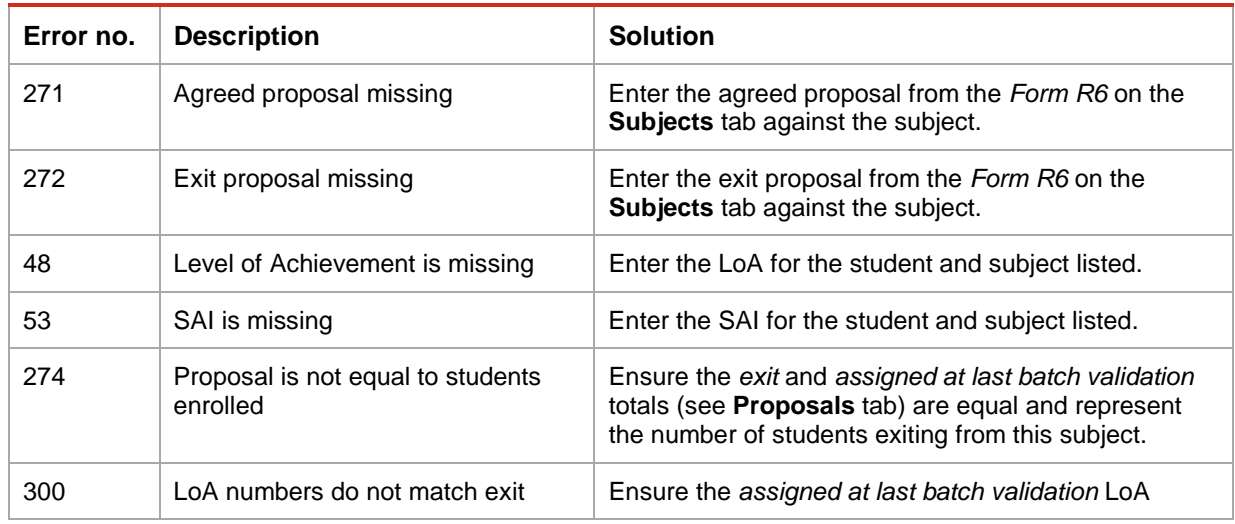

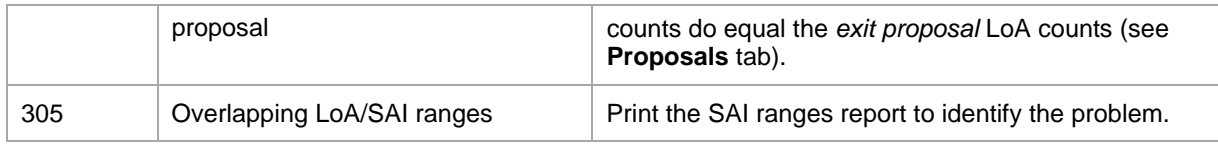

### **Changes to LoA and SAIs after data submission 4**

After data submission 4, changes to SAIs for students in small and intermediate groups may be made only after consultation between the school and the QCAA. QCAA staff will then compare the *Form R6* and allocated SAIs, and may contact the school to clarify any anomalies. Additional review material may be requested.

Changes requested by QCAA staff and agreed to by the school must be entered in SDCS by the school. However, additional exchange files do not need to be sent in this instance. Schools should check the changes when they receive the student report from the QCAA after data submission 5 is processed.

Most of the checking of small and intermediate groups will be carried out after data submission 5 is received, but checking will continue until the certificates are posted. QCAA staff will make comparisons of information recorded on data submissions 4 and 5 and will reject unauthorised changes to SAIs for small and intermediate groups.

# **Ineligible students**

Ineligible students are not included when group sizes are calculated. LoAs and units studied must be recorded but SAIs should not be entered.

### **Transfer students**

Some students may stop studying one or more subjects when they transfer to another school. In these circumstances, it is the new school's responsibility to determine SAIs. Such students must be counted when the new school determines the size of the subject group

# **Visa students**

#### **SAIs**

All students, including visa students, who studied an Authority or Authority-registered subject for at least one semester must appear on data submissions. Schools must record SAIs for visa students. These SAIs are not included in scaling parameters.

#### **Moderation fee for 2018**

Year 11 and 12 visa students are required to pay a moderation fee to the QCAA on a yearly basis unless they have a valid reason for exemption. The fee in 2018 will be **\$438.20 per student per year** (GST not applicable).

#### **Reporting VET outcomes for Year 12 students**

Data submission 5 must include an outcome for each VET unit of competency a student has been studying during the data collection period as well as a valid start and end date.

For each VET course/qualification the course completed value *must* reflect the student's final achievement. This can be recorded in either Students Details or on the VET Students tab.

Record on either:

• **Student Details** page:

**Course Completed** - '**Yes**'. This action is only taken when a student has successfully completed all the units of competency required by the course packaging rules.

> - '**No**'. Where students have *not* completed all the required units of competency.

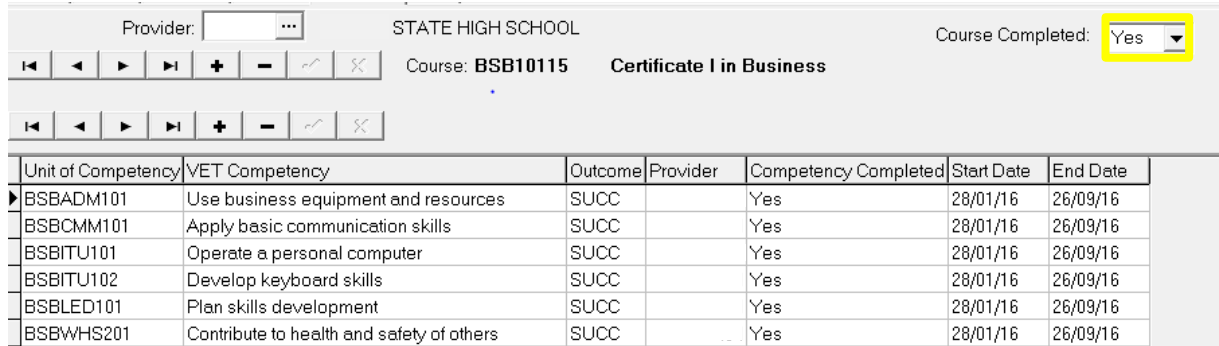

Or:

• **VET Students** tab:

**Course Completed** = 'Y'

**Course Completed** = 'N'

This tab is useful for checking purposes. Use the Copy Student Courses button to paste enrolment details into Excel

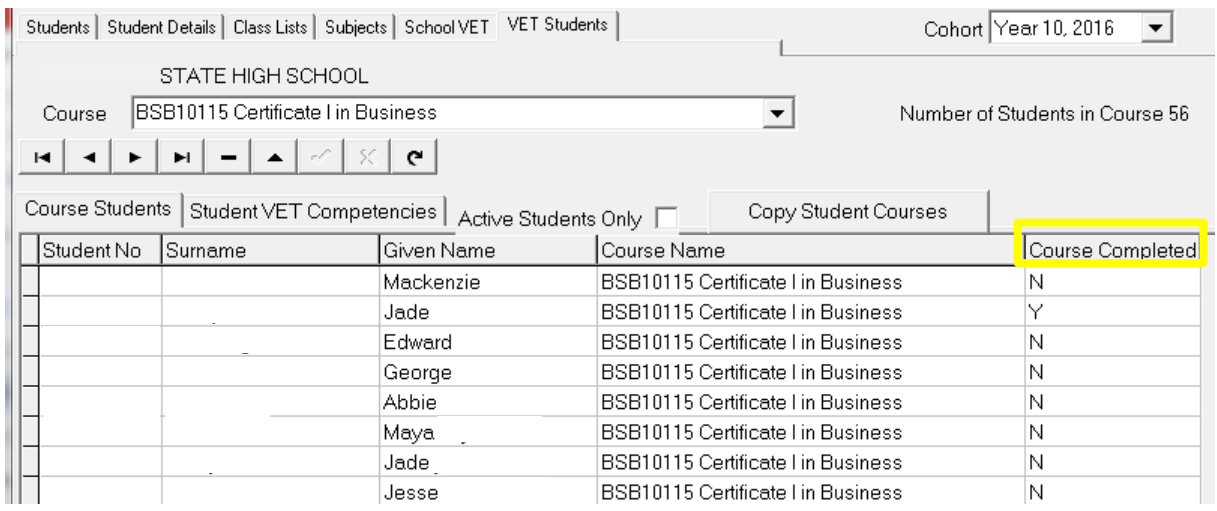

# **Reporting VET outcomes for Years 10 and 11 students**

It is essential for all Year 10 and 11 VET data to be up to date as this data is used for national reporting and also for inclusion in the Competency Completion Online System (CCOS).

#### **Final amendment data submission due 4 December**

**Final amendment data is due by 5 pm on Monday 4 December** before the QCAA database closes for printing of Year 12 Senior education profiles for 2017. You should upload the files using the **Submit files** facility on the SDCS area of the QCAA website.

Student and subject reports and the final amendment notification form will be released on the 'School specific reports' section of the QCAA secure website on **Monday 27 November 2017**.

Schools are asked to use these reports to check student data and results prior to the final amendment due date. The final amendment notification form must be returned to the QCAA via scanned and emailed to [helpdesk@qcaa.qld.edu.au](mailto:helpdesk@qcaa.qld.edu.au) by 5 pm on **Monday 4 December 2017**.

The final amendment data submission should be used to make **minor** changes to students' personal details (for example, names and addresses).

QCAA staff will make comparisons of information recorded on data submissions 4 and 5 and will reject unauthorised changes to LoAs and SAIs.

#### **Entering notional sounds for literacy and numeracy**

Notional sounds for literacy and numeracy are to be entered in SLIMS — Registration and Banking System (RABS) by 5 pm, **Thursday 23 November 2017**.

**To enter notional Sound into SLIMS**

- 1. Log into SLIMS as a Main Learning Provider.
- 2. Retrieve the specific Student Learning Account.
- 3. On the personal details page, select the drop-down arrow for either **Literacy Notional Sound** or **Numeracy Notional Sound**. This will display a drop-down menu of the subjects and semesters the student has studied that may qualify them for literacy/numeracy.
- 4. Select the appropriate Subject and Semester combination for literacy and numeracy.
- 5. Click **Save** at the bottom of the screen.

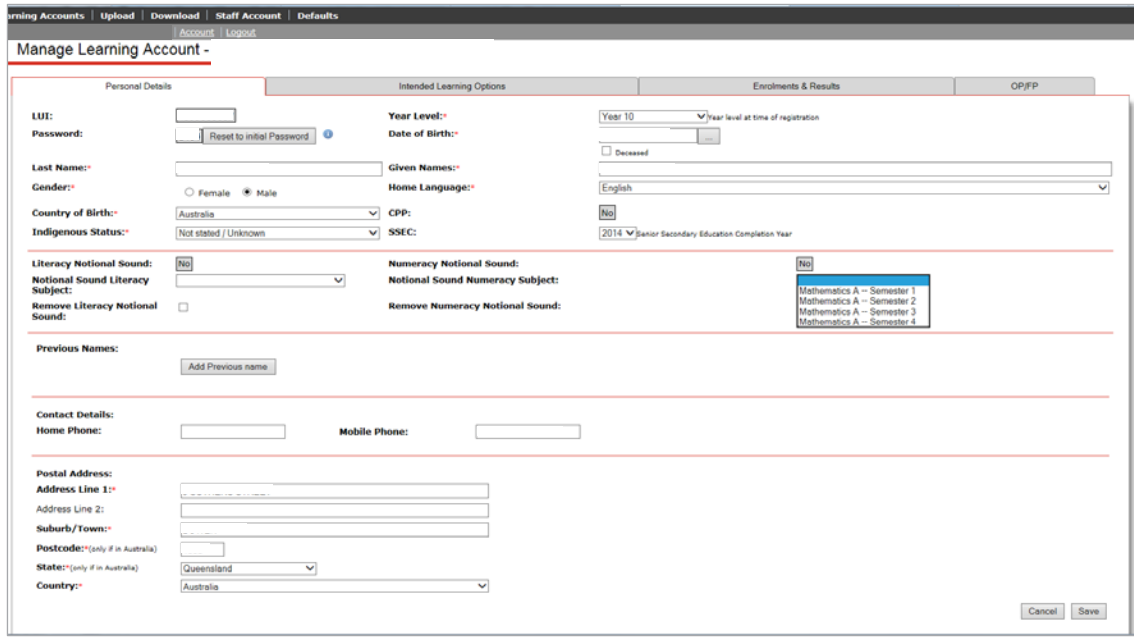

**To remove an incorrect notional Sound**

- 1. Log into SLIMS as the Main Learning Provider.
- 2. Retrieve the specific Student Learning Account.
- 3. On the personal details page, select the checkbox **Remove Literacy Notional Sound** or **Remove Numeracy Notional Sound** and then click **Save** at the bottom of the screen.

For more information, see 'Section 4.4: Meeting literacy and numeracy requirements using a notional Sound' on page 27, of the *QCE Handbook* [www.qcaa.qld.edu.au/downloads/senior/](http://www.qcaa.qld.edu.au/downloads/senior/qce_handbook.pdf) [qce\\_handbook.pdf.](http://www.qcaa.qld.edu.au/downloads/senior/qce_handbook.pdf)

### **VET data**

Schools are required to submit complete and correct Year 10, 11 and 12 VET data on or by **Thursday 23 November 2017**.

**Note:** A reminder that the service of the printing of VET certificates and statements of attainment provided by QCAA **ceased at the end of the 2016 reporting year**.

#### **More information**

For help or further information, email [helpdesk@qcaa.qld.edu.au](mailto:helpdesk@qcaa.qld.edu.au) or phone (07) 3864 0278.